In Team Manager... In Set-Up, Age Divisions, only these divisions should show -- delete all others.

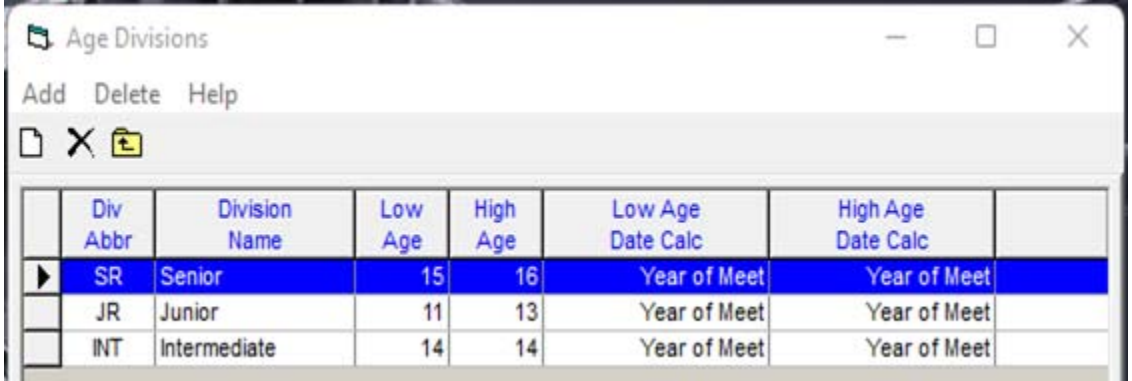

In Meet Maintenance... Ensure the Event Age Grouping is set to "Age Division":

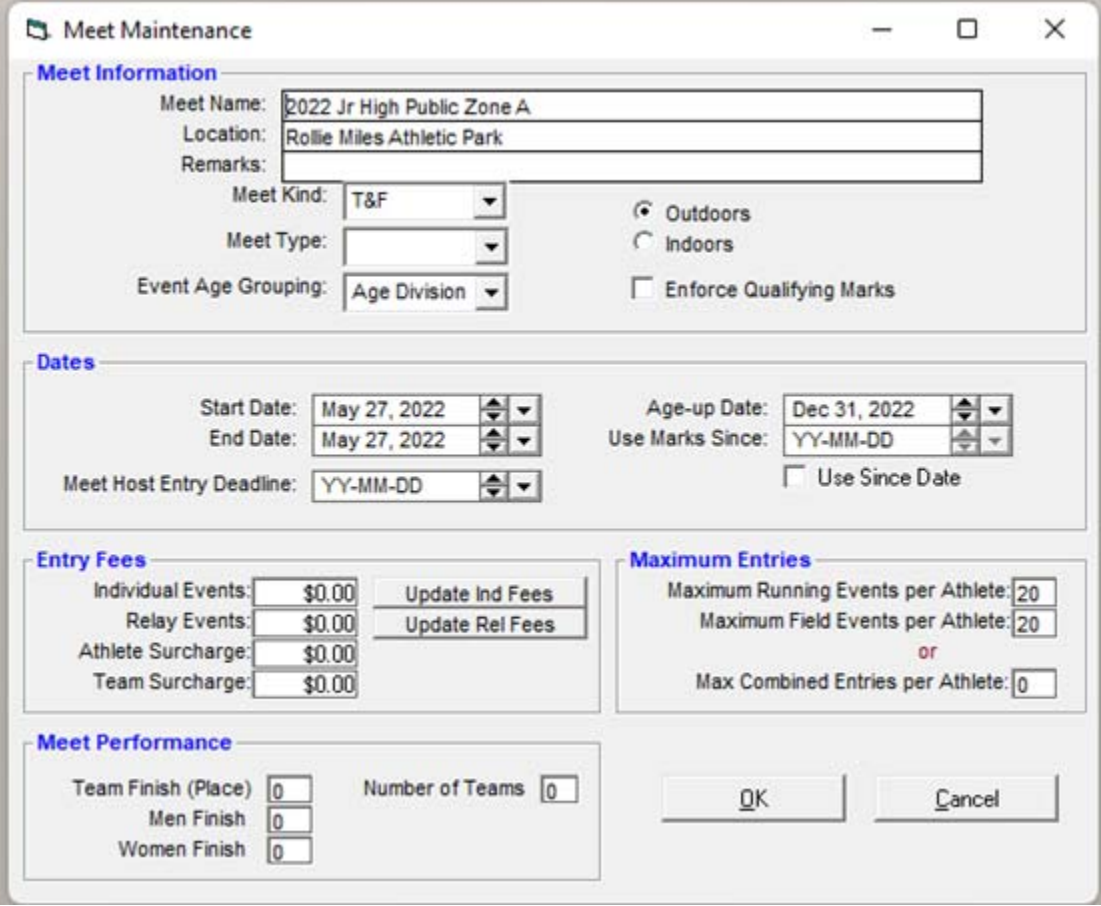